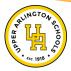

# UACS NUTRITIONAL SERVICES

2023-2024 School Meal Information

## WHAT IS THE COST OF A MEAL?

Elementary Lunch \$3.00

Middle School Breakfast \$1.75/Middle School Lunch \$3.25

High School Breakfast \$2.00/High School Lunch \$4.25 & \$4.75

A la carte items will be available for an additional cost at each building level.

\*Breakfast & lunch provided at no cost for students who qualify for free and reduced meal benefits.

# WHAT IS A BREAKFAST?

Choice of breakfast entree (grain and/or protein) plus choice of fruit & milk.

\*Students MUST take at least 3 components including a fruit

#### WHAT IS A LUNCH?

Choice of entree (grain and/or protein) plus choice of fruit, vegetables & milk.

\*Students MUST take at least 3 components including a fruit or vegetables.

# HOW DO I ADD MONEY TO MY STUDENT'S LUNCH ACCOUNT?

Money can be added to a student's account through EZ Pay - <u>UACS EZ Link</u>.

#### HOW DO I VIEW MY STUDENT'S BALANCE AND PURCHASES?

Ling Connect will allow you to view your student's balance and transaction history as well as transfer money between your students' account, set spending limits and complete a meal application -Ling Connect Portal. \*\*Please note - money can only be added to a student's account through EZ Pay \*\* Please note the Ling Connect Portal is what was previously called the Titan Family Portal

# HOW DO I COMPLETE A MEAL BENEFIT APPLICATION?

Meal applications are available through the Ling Connect Portal.

# WHERE CAN I FIND THE LUNCH MENUS?

Menus for elementary and middle schools are available through the Ling Connect Portal and the elementary, middle and HS menus are available on the UACS Nutritional Services webpage. Elementary and middle school menus may also be viewed by downloading the "Web Menus by Isite Software" app.

# MY STUDENT NEEDS LUNCH, BUT THEY DO NOT HAVE MONEY ON THEIR ACCOUNT.

We understand this may happen. We will always provide a student with a meal which would be charged to their account. Students are not able to charge snacks, bottle beverages or a la carte items. (Please note if your students account balance is less than or equal to \$0 they may charge a MEAL ONLY to their account.)

# IMPORTANT LINKS/CONTACTS

# LINO CONNECT PORTAL

>View current student balance

>View student purchases/history

>Transfer money between student accounts

>Set spending limits

>View menus for elementary and middle

>Complete meal benefit application

Portal Link - <u>lingconnect.com</u>

User Guide - UACS Family Portal Guide

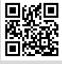

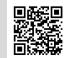

Ling Connect

User Guide

## **SPS EZ PAY**

>Add money to your student's lunch account

>Please note - EZ Pay is used to only place money on your student's account

>For a student's current balance & purchase history, use Linq Connect Portal

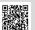

## NUTRITIONAL SERVICES

UACS EZ Pay Link or use QR code

>Access menus, links, department information/updates and meal application on the **UA Nutritional Services Webpage** 

>Have a question or need allergy/special diet information? Contact:

Irene Hunt, Director Nutrition (ihunt@uaschools.org) Pam Thompson, Department Secretary (pthompson@uaschools.org) 614-487-5244